רשות המיסים בישראל יצאה עם הנחיה חדשה, קבלת מספרי הקצאה לחשבוניות מרשות המיסים כתנאי לקיזוז מע"מ של החשבונית.

משתמשי בינה יקרים,

**לפני התחלת הפעולות בבינה, עליכם להירשם באתר רשות המיסים.**

## .2יש להיכנס ל"הגדרות רשות המיסים" )תחת "הגדרות חברה"(

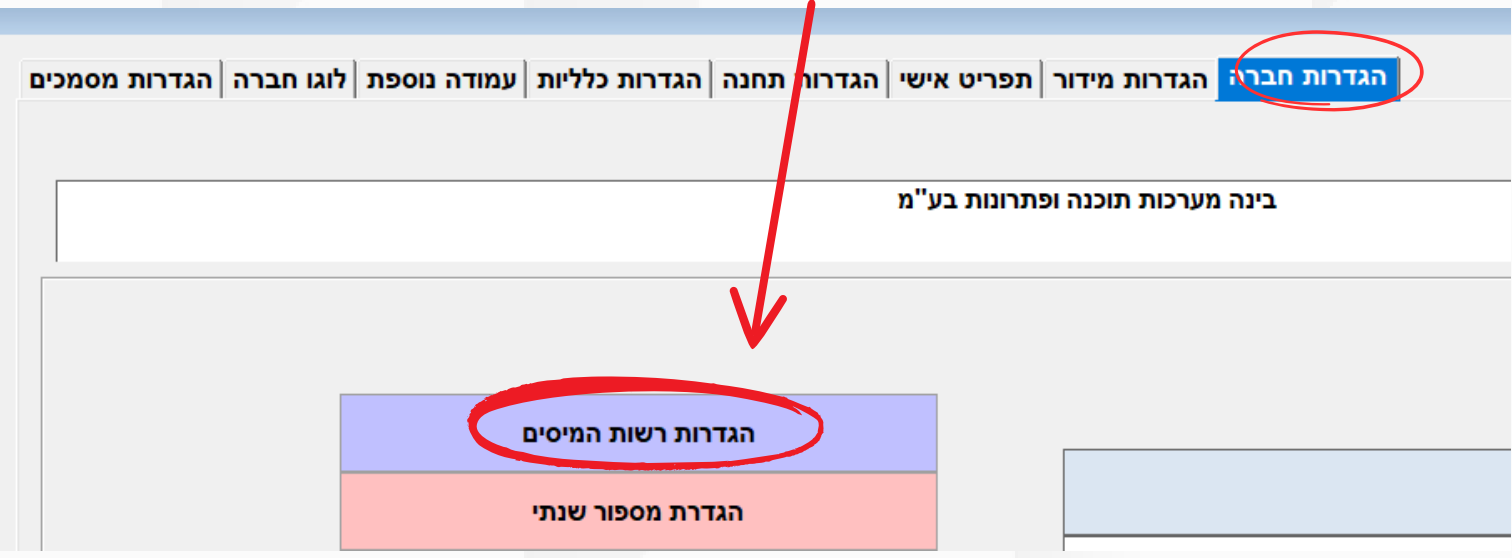

https://www.gov.il/he/[departments](https://secapp.taxes.gov.il/logon/LogonPoint/tmindex.html)/faq/faq\_israel\_invoice

במידה וכבר רשמתם את בית העסק, הכינו את שם המשתמש וסיסמא לצורך הזדהות באתר רשות המיסים. נתחיל...

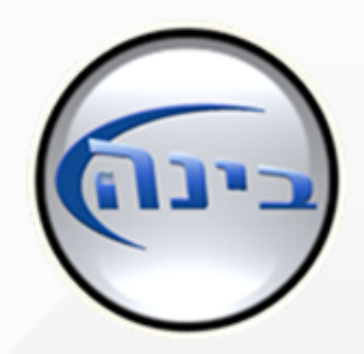

# **חשבוניות ישראל 2024 הוראות הפעלה בבינה**

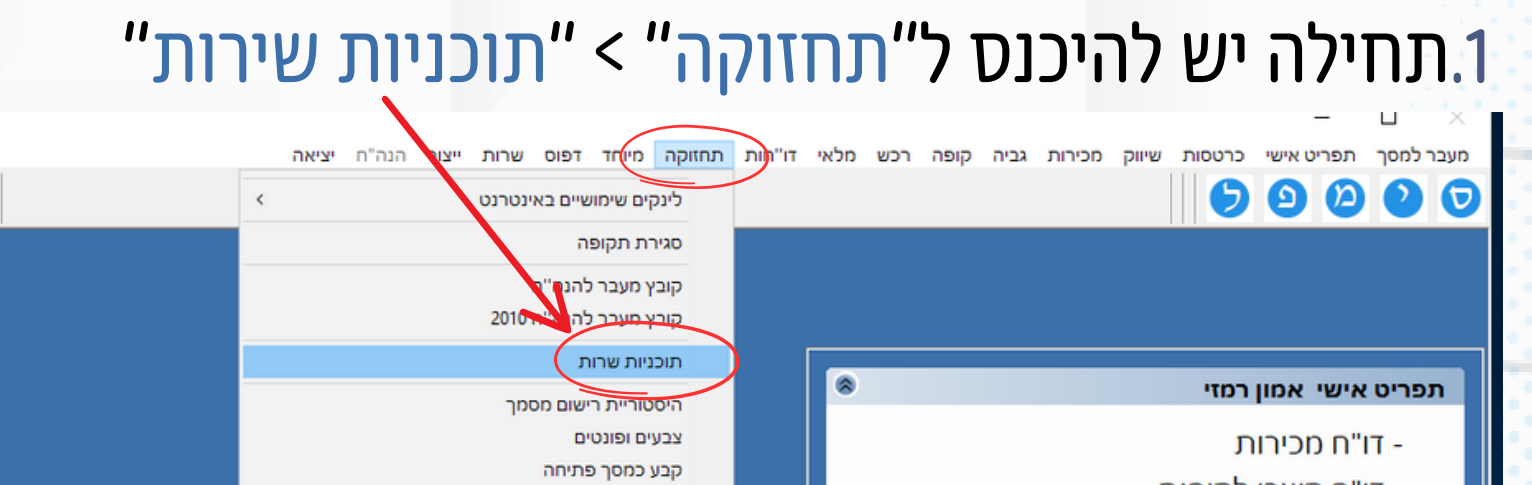

דרח קשרי כקוחות - דו"חות הזמנות - דו"חות חשבוניות - דו"חות ספקים - דו"חות להוחות

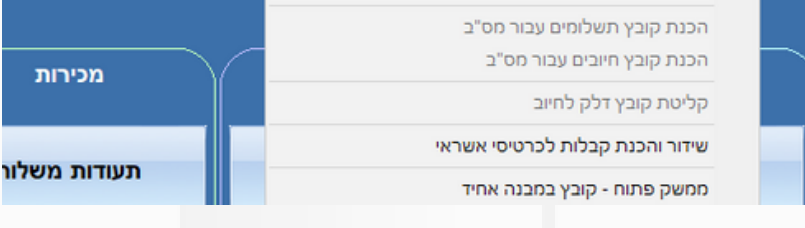

שימו לב כי לאחר הדבקת הטוקן ולחיצה על קבל טוקן, יופיע בחלונית הכחולה תוקפו של .הטוקן \*\*התוקף ניתן ע"י רשות המיסים **שימו לב כי בסיום תוקפו של הטוקן יש לבצע מחדש את התהליך.**

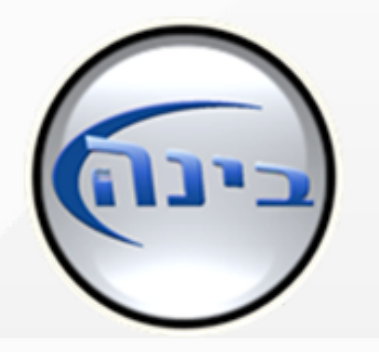

# .3לוחצים על "לחץ לקבלת טוקן"

לאחר שהתחברתם לאתר רשות המיסים ייפתח לכם חלון עם טוקן. יש להעתיק את הטוקן )ע"י לחיצה על כפתור "העתק מספר זיהוי"( ולהדביק אותו במיקום במיועד בבינה.

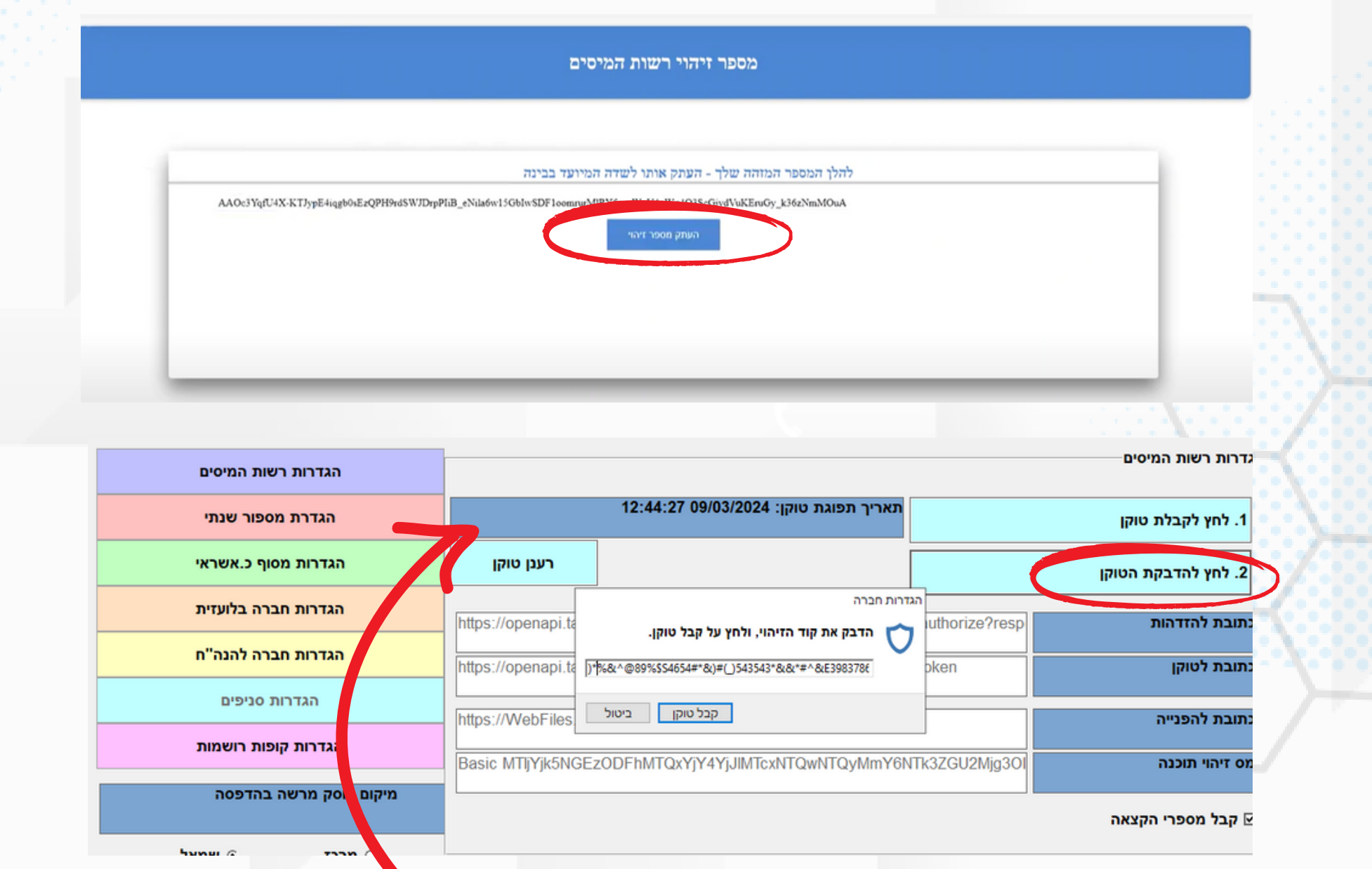

פעולה זו תעביר אותנו לאתר רשות המיסים, שם עליכם לבצע הזדהות עם שם המשתמש

.והסיסמא שלכם

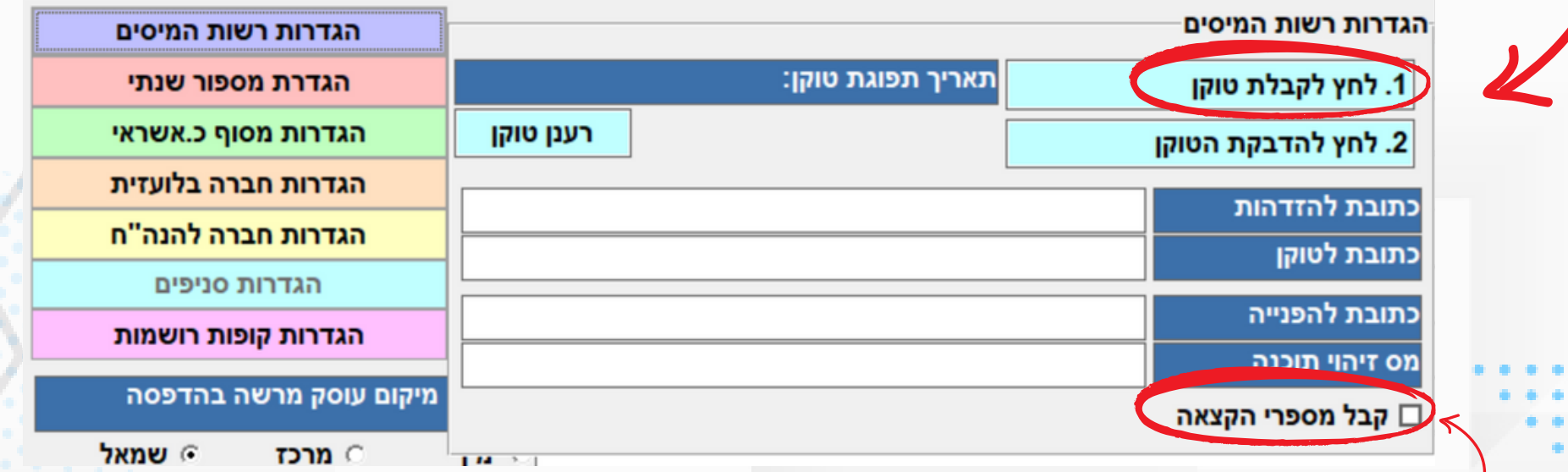

### **\*\*יש לסמן את "קבל מספר הקצה" ולשמור ב הירוק בבינה.**

הרישום באתר הינו חובה על כל עסק, לכל שאלה בנושא ניתן להיכנס לאתר רשות המיסים או לרואה החשבון של העסק.

בעקבות מלחמת חרבות ברזל החוק נדחה ב 3 חודשים - יש להתעדכן מול אתר רשום המיסים לגבי שינויים נוספים ותאריך סופי.

### מתי החוק נכנס לתוקף?

- מספר ההקצאה יופיע על גבי החשבונית בחלק התחתון
	- של החשבונית, מספר ההקצאה יתקבל באופן אוטומטי לחשבוניות מעל 25,000 ש"ח כנדרש בחוק.

# **שאלות ותשובות**

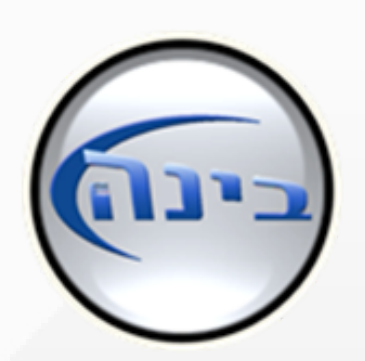

#### <u>איך נרשמים באתר רשות המיסים?</u>

### איך ניתן לדעת אם קיבלתי מספר הקצאה?

#### מה קורה אם לא קיבלתי מספר הקצאה בשל בעיה כלשהי?

במקרה כזה ניתן להיכנס בבינה למכירות>חשבוניות>הדפסת העתקי חשבוניות. וללחוץ על "שידור חן". כאן ניתן לבחור את החשבוניות לשידור ולקבל מספר הקצאה. במסך זה ניתן לקבל מספרי הקצאה גם על חשבוניות

שמתחת לסכום הנדרש בחוק.

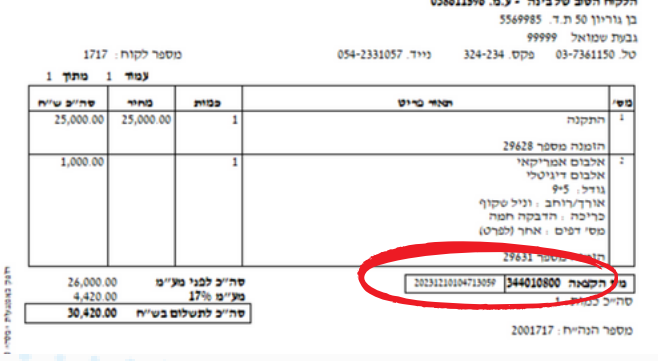

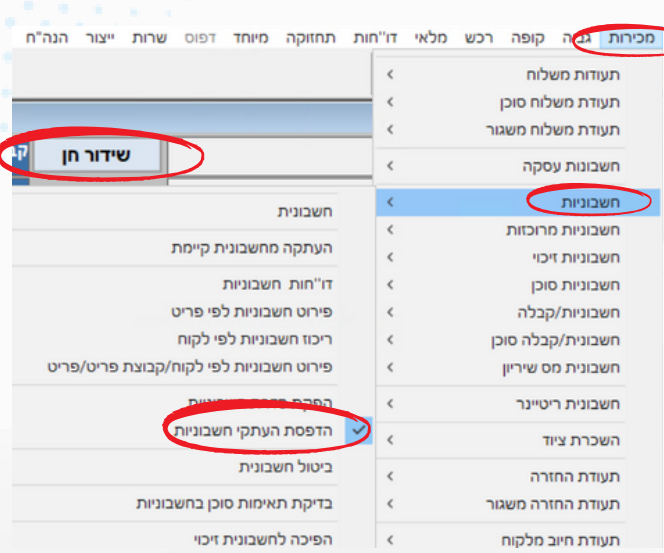

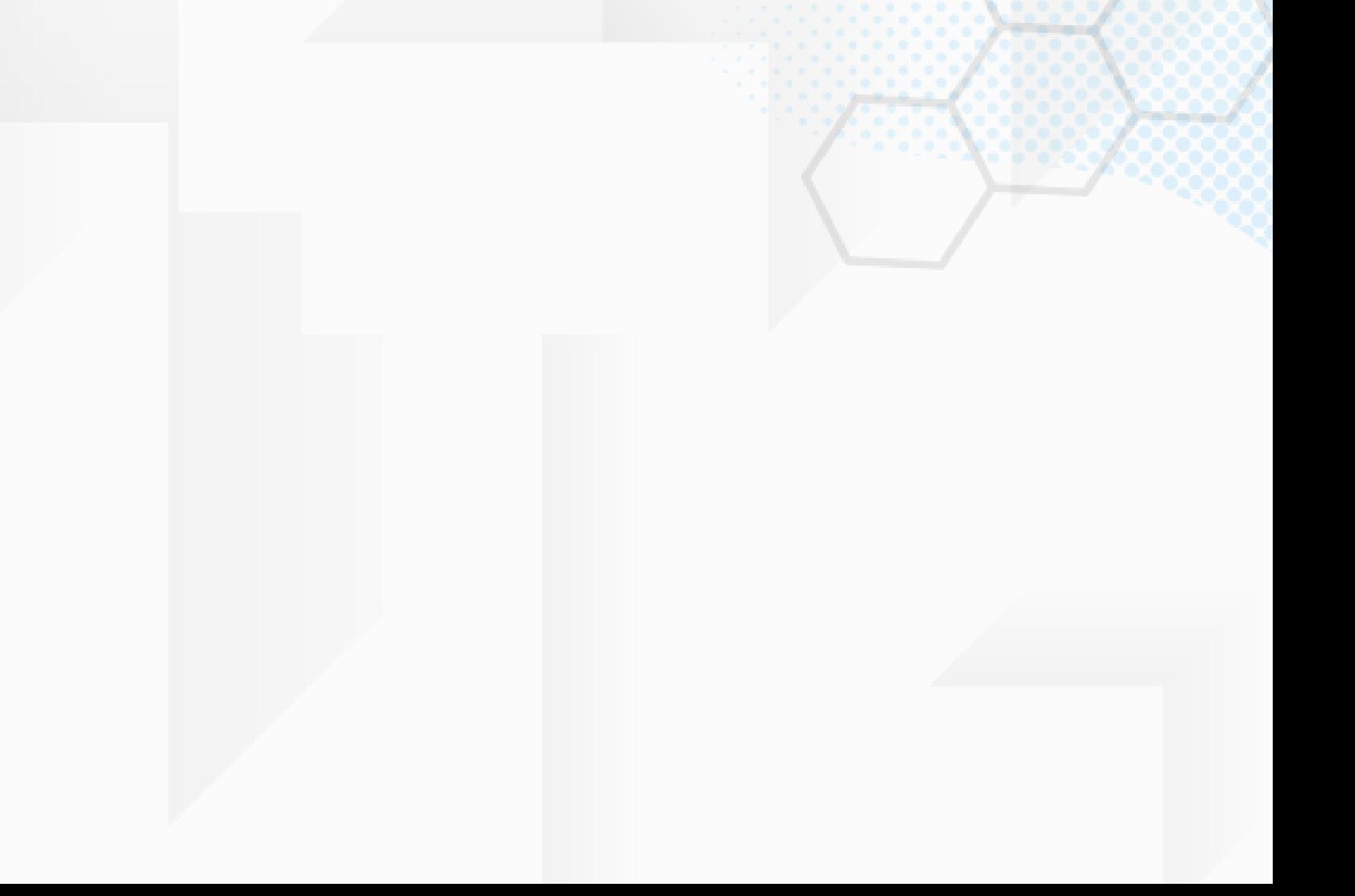